# **ANDROLOGY**

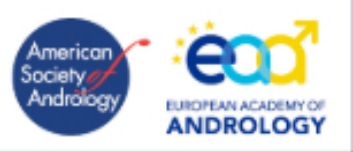

# **ACCESS to ANDROLOGY for EAA MEMBERS**

# **Who is eligible**:

Access to Andrology (online-only) is included in the annual membership fee of Academicians, Regular and Honorary Members. To access *Andrology* as an EAA member you must be a member in good standing (pay your dues).

All new members need to get a login from Wiley author services to Wiley Online Library

(http://onlinelibrary.wiley.com/). Wiley sends this login based on the membership lists updated by the EAA Secretary and Treasurer every year.

## **How to get login and password**:

To access the journal please follow these three steps:

1. Register

Go to [Wiley Online Library Registration page](http://onlinelibrary.wiley.com/user-registration) and follow the on screen instructions. You will get activation instructions sent by mail (see point 3). If you have previously registered on Wiley InterScience your details have been migrated and you can log in with the same username and password.

2. Login

Go to [Wiley Online Library Homepage](http://onlinelibrary.wiley.com/adlogin) and login at the top right hand of the page.

3. Activation Instructions

Go to [Subscription Access](http://onlinelibrary.wiley.com/adlogin) Enter your Customer ID: XXXXXXXXXX Enter your Access Code: XXXXXXXX

You will now be able to access the journal content as part of your complimentary subscription. Access to online journal content is for personal use only and your password should be kept confidential. Tip: bookmark Wiley Online Library homepage for your next session and login using your email address and password.

### **Advantages of being a Registered User on Wiley Online Library:**

- $\checkmark$  Receive email alerts for new content and saved searches
- $\checkmark$  Save articles, publications and searches to your profile
- $\checkmark$  Receive email updates and promotional offers on Wiley books and journals relevant to you
- $\checkmark$  Track your accepted article if you are a journal contributor (author)

### **How to access if you are a registered user**:

The system will remember your details if you click on 'Remember me' within the login box, so you should be automatically logged in every time you open your browser on a computer you use daily. If this does not happen, and if you are already a registered user, go to step 2 above and login.

### **What to do if you forgot your password**:

When you open the *Andrology* [journal homepage](http://onlinelibrary.wiley.com/journal/10.1111/(ISSN)2047-2927) you will see the option to login on the top right hand side of the page. If you do not remember your password, click on Forgotten Password? The system will then send you a new temporary password, which you can then change.

If you have any problems contact Wiley by e-mail a[t WileyOnlineLibrary@wiley.com](mailto:WileyOnlineLibrary@wiley.com)

Please DO NOT send mails asking for help with your password to the Editor-in-Chief or to the EAA Officers.